## **準備する(確認・設定)**

## **起動パスワードを設定する**

万一盗難にあった場合でも、起動 パスワードを設定していれば、盗難後の使用や個人情報の漏洩を防ぐことができます。

- 起動パスワードが設定されると、本機を起動するたびに パスワード認証画面(P.47)が 表示されます。
- パスワードは忘れないようにメモしておいてください。「起動パスワードメモ」(下記)を コピーして、ご使用ください。
- パスワードを忘れた場合、本機 を使用できなくなります。お近くの「サービスご相談窓口」にご相談ください。パスワード解除に生じる費用は、お客様のご負担になります。
- 他人に譲渡する場合などは、起動 パスワードの設定を解除してください。
- 文字入力のしかた→P.214
- 入力できる文字数は、 全角 1 2文字 (半角24文字)まで。

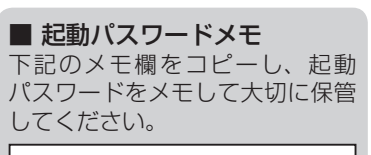

パスワード

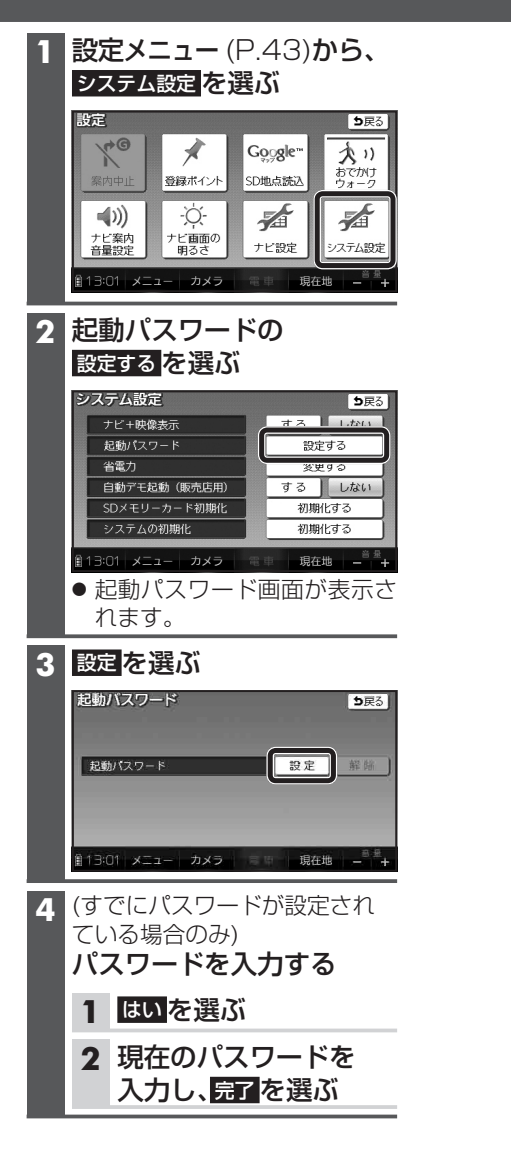

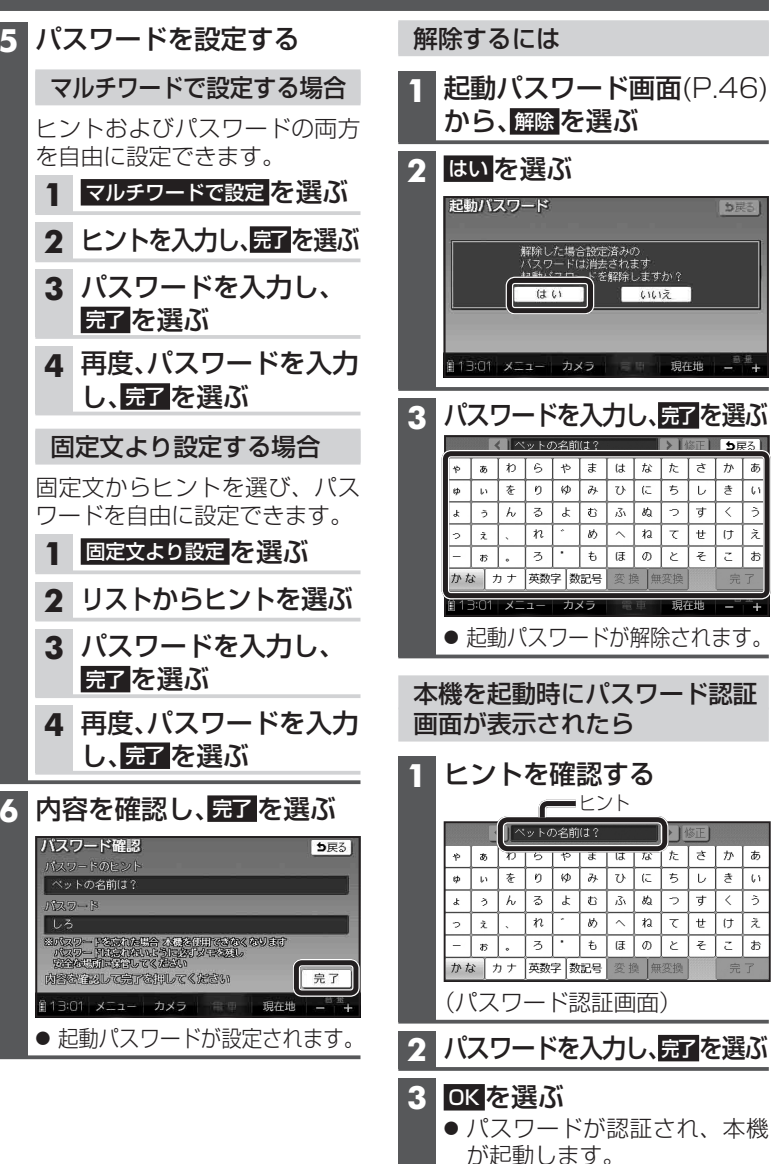